SECU GmbH Wormgermühle D-58540 Meinerzhagen Tel.: (02358) 905280

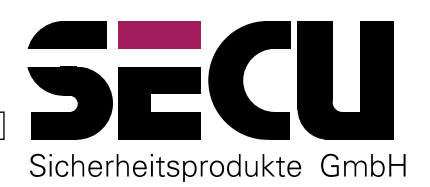

# *ELEKTRONISCH SLOT MET MINSTENS 111.000.000 ECHTE INSTELMOGELIJKHEDEN*

# **Master-programmeeraanwijzing van het elektronisch slot TeamLock 4**

*Het elektronisch slot TeamLock 4 is een elektronisch sluitsysteem, waarin max. 64 openingscodes beheerd kunnen worden. Deze openingscodes zijn ofwel 6- tot 8-cijferige cijfercodes of zij zijn op contactloos te herkennen transponderkaarten, de TeamCards, opgeslagen. Alle TeamCards zijn unieke exemplaren, die noch gekopieerd noch gedupliceerd kunnen worden - zij zijn echte sleutels, waarvan er maar één bestaat en die bij het slot als bevoegd om te openen kunnen worden aangemeld. Het slot opent na de invoer van een willekeurige geldige openingscode (of meerdere van elkaar afhankelijke openingscodes in willekeurige volgorde) onmiddellijk na de invoer of als vertraagde toegang na een voorgeprogrammeerde tijd.*

# **EIGENSCHAPPEN VAN HET SLOT, FABRIEKSINSTELLINGEN**

Het slot kan in totaal maximaal 32 cijfercodes (C00, C01, C02 … C31) plus maximaal 32 TeamCards (T00, T01, T02 … T31) als openingscodes beheren. Terwijl de wijziging van een reeds vrijgegeven en vooraf ingestelde cijfercode zonder verdere beperkingen door iedere rechtmatige gebruiker zelf kan worden uitgevoerd, kunnen de andere fundamentele instellingen alleen via de Master-programmeermodus worden uitgevoerd. Daartoe behoren:

- Nieuwe en eerste instelling van meer openingscodes (cijfercodes en TeamCards)
- Wissen van reeds ingestelde openingscodes
- Wijziging van de bevoegdheidswaarde voor een geprogrammeerde openingscode in niveaus tussen deelbevoegdheid en volledige bevoegdheid
- Instellen van de openingsvertragingstijd
- Identificeren van TeamCards

De eerste beide cijfercode-plaatsen samen met de eerste beide TeamCard-plaatsen zijn al in de fabriek als Master-plaatsen ingesteld en kunnen uitsluitend als Master-code met uitgebreide gebruiksrechten gebruikt worden. Alle andere cijfercode- en TeamCard-plaatsen kunnen al naar gelang de behoefte in het kader van de verdere slotinstelling door de Master voor gebruik worden ingesteld.

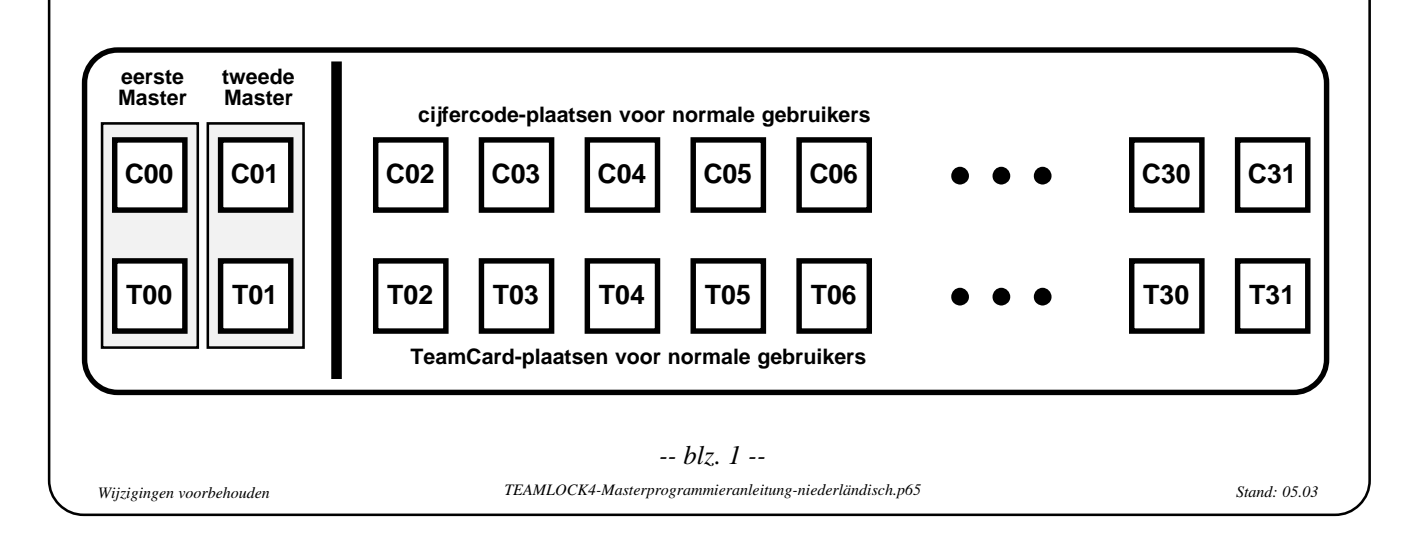

De cijfercode en de TeamCard-plaats van een Master kunnen over het algemeen niet gewist worden. Er kan echter wel een nieuwe code worden ingesteld. Het slot wordt in de fabriek van twee vooraf ingestelde codes (cijfercode plus TeamCard) voor elk van de beide Masters voorzien.

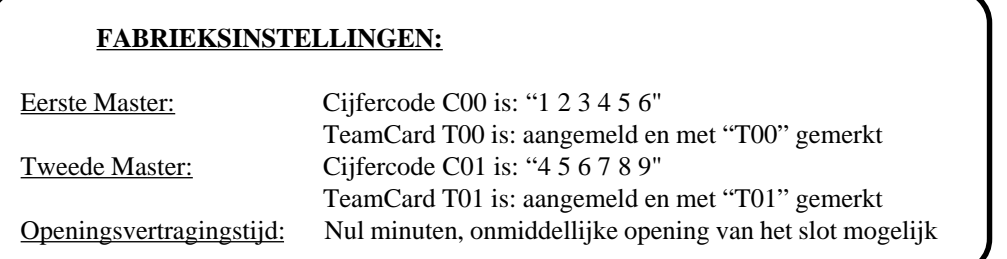

Iedere toegang tot de Master-programmeermodus of iedere opening van het slot door de Masters vereist de invoer van twee willekeurige Master-openingscodes. De Masters zijn bevoegd tot de volgende handelingen:

- 1. Iedere Master kan alleen het slot openen of toegang krijgen tot de Master-programmeermodus om te programmeren. Daarvoor moet hij zijn geldige Master-code samen met zijn Master-TeamCard als openingscode gebruiken. Dat wil zeggen: C00 met T00, resp. C01 met T01.
- 2. De Masters kunnen samen het slot openen of toegang krijgen tot de Master-programmeermodus om te programmeren. Daarvoor moet elk van de beide Masters willekeurig een van zijn beide toegangscodes invoeren. Twee willekeurige openingscodes van de beide Masters voldoen samen aan de voorwaarde om het slot te openen. Bijvoorbeeld: C00 met C01 of C00 met T01.
- 3. Bij een ingestelde openingsvertragingstijd tussen 1 en 99 minuten moet ook de Master deze tijd afwachten, wanneer hij een slot opent. Hij kan echter zonder de vertraging te beïnvloeden direct toegang krijgen tot de Masterprogrammeermodus om slotinstellingen te herprogrammeren. Hiervan uitgezonderd is de herprogrammering van de openingsvertragingstijd op een nieuwe waarde. Deze speciale herprogrammering kan alleen dan door de Master worden uitgevoerd, wanneer hij na een reguliere start van de openingsvertraging toegang heeft gekregen tot de Masterprogrammeermodus.
- 4. In de optionele uitvoering van het slot met een toegangstimer kan de Master in tegenstelling tot de "normale gebruikers" zijn openings- of programmeerhandelingen onafhankelijk van de status van de toegangstimer uitvoeren.
- 5. Elk van de beide Masters is bevoegd alleen zijn eigen twee openingscodes te wijzigen en alle andere instellingen van het slot uit te voeren. Een openingscode van een van de beide Masters kan echter als alternatief ook worden gewijzigd, wanneer voor de toegang tot de Master-programmeermodus steeds een openingscode door elk van de beide Masters werd gebruikt.

# **EERSTE STAPPEN BIJ DE INGEBRUIKNEMING**

De fabrieksinstelling van het slot maakt het mogelijk om de kluis ook met de beide in de fabriek ingestelde cijfercodes C00 "1 2 3 4 5 6" plus C01 "4 5 6 7 8 9" te openen. Daarmee kan de kluis ook geopend worden voor de eerste programmering, wanneer bijvoorbeeld de beide reeds vooraf geïnstalleerde Master-TeamCards voor transportdoeleinden binnen in de kluis werden gelegd. Open de kluis in dit geval als volgt:

- 1. EIN/ON-toets indrukken.
- 2. Na de korte, hoge signaaltoon na elkaar de toetsen 1, 2, 3, 4, 5 en 6 indrukken (eerste Master-cijfercode C00).
- 3. ENTER-toets kort indrukken opnieuw een korte, hoge signaaltoon ter acceptatie van de eerste Mastercijfercode. Een korte lange signaaltoon geeft aan dat een foutieve cijfercombinatie werd ingevoerd.
- 4. Nu na elkaar de toetsen 4, 5, 6, 7, 8 en 9 indrukken (tweede Master-cijfercode C01).
- 5. ENTER-toets kort indrukken een korte, hoge signaaltoon geeft de acceptatie van de tweede ingevoerde Master-cijfercode aan. Onmiddellijk daarna geeft een lange hoge toon tot slot aan, dat alle noodzakelijke ingevoerde openingscodes volledig zijn.
- 6. Het slot met de slothendel door middel van een halve draai snel, maar niet haastig openen. Voor de draai moet de slothendel zich in de aanslagstand bevinden. U heeft ca. 5 seconden de tijd om de hendel te draaien. De elektronica schakelt na 5 sec. automatisch uit.
- 7. Vervolgens de deur openen door de hoofddeurgreep te draaien.

Alle herprogrammeringen van het slot moeten om veiligheidsredenen bij een geopende en in geopende toestand vergrendelde deur worden uitgevoerd.

## **BELANGRIJK - LET GOED OP !**

Om veiligheidsredenen zijn alle wijzigingen van de slotinstellingen pas mogelijk, nadat de fabrieksinstellingen (1 2 3 4 5 6 en 4 5 6 7 8 9) van de beide Master-cijfercodes C00 en C01 beide tot een nieuwe cijfercode hergeprogrammeerd zijn. De bestaande fabrieksinstelling staat geen parameterwijzigingen toe.

# **WIJZIGEN VAN DE CIJFERCOMBINATIE VAN EEN MASTER-CODE**

*VOER DE OMCODERING ALLEEN BIJ EEN OPEN, VERGRENDELDE DEUR UIT EN GEBRUIK GEEN PERSOONLIJKE GEGEVENS (bijv.: verjaardag).*

Wanneer de ingestelde cijfercombinatie niet meer bekend is, kan deze Master-cijfercode alleen nog met behulp van twee andere Master-codes (bijv. door middel van de twee Master-TeamCards T00 en T01) in de Master-programmeermodus opnieuw ingesteld resp. overschreven worden. Daarom:

# *NIEUWE CIJFERCOMBINATIES NIET VERGETEN, ZORGVULDIG BEWAREN !!!*

- 1. Druk de EIN/ON-toets in.
- 2. Voer uw tot nu toe geldige 6- tot 8-cijferige cijfercombinatie in.
- 3. Houd de ENTER-toets zo lang ingedrukt (6 sec.) tot een lange, hoge toon klinkt.
- 4. Voer uw gewenste nieuwe cijfercombinatie met 6 tot 8 cijfers in.
- 5. Druk de ENTER-toets kort in.
- 6. Voer de nieuwe cijfercombinatie een tweede keer in.
- 7. Druk kort de ENTER-toets in. Wanneer de codeerhandeling correct is uitgevoerd, klinken 2 lange, hoge tonen.

*Indien 2 lange, lage tonen klinken, heeft u bij het omcoderen een fout gemaakt. De oude cijfercombinatie is nog steeds geldig. Begin opnieuw bij.*

# **MASTER-PROGRAMMEERMODUS**

In de Master-programmeermodus kunnen alle instellingen van het slot worden uitgevoerd. Toegang tot deze Masterprogrammeermodus hebben uitsluitend de Masters met twee van hun openingscodes, dus een Master met zijn beide eigen openingscodes (cijfercode plus Master-TeamCard) of beide Masters samen met ieder een van hun openingscodes. Bij de invoer mogen geen lange pauzes ontstaan. Na 30 seconden invoerpauze schakelt de elektronica uit - de procedure moet opnieuw gestart worden. Alle tot dan toe ingevoerde en door het slot bevestigde instelwijzigingen zijn echter al uitgevoerd.

## *Toegang tot de Master-programmeermodus:*

De standaard toegang tot de Master-programmeermodus wordt gerealiseerd, doordat na het indrukken van de EIN/ONtoets twee Mastercodes worden aangeboden en ingevoerd. In tegenstelling tot het normale openen, waarbij de procedure met een kort indrukken van de ENTER-toets wordt afgesloten, moet hier de ENTER-toets gedurende ca. 6 seconden ingedrukt gehouden worden tot het slot door middel van een lange hoge toon de toegang tot de Master-programmeermodus aangeeft. Nu volgt de invoer van een tweecijferig getal om het programmeerdoel te definiëren en meestal daarna de invoer van de gewijzigde instelparameters. Die nieuwe instelling wordt afgesloten door de ENTER-toets kort in te drukken. Om veiligheidsredenen moet bij enkele programmeerdoelen aan bepaalde voorwaarden bij de toegang tot de Master-programmeermodus worden voldaan. Deze speciale programmeerdoelen zijn:

*-- blz. 3 --*

- Wijziging van een reeds geprogrammeerde openingsvertragingstijd van 1 tot 99 minuten. Terwijl bij andere programmeerdoelen een van de ingestelde openingsvertragingstijd onafhankelijke onmiddellijke toegang tot de Master-programmeermodus en aansluitend een instelling van het slot mogelijk is, moet bij dit programmeerdoel om veiligheidsredenen de volledige vertragingstijd afgewerkt worden, zodat deze vertragingstijd daarna op een nieuwe waarde kan worden ingesteld. Daarvoor moeten de beide Master-openingscodes ingevoerd worden en moet deze invoer zoals bij een normale opening van het slot afgesloten worden door de ENTER-toets kort in te drukken. Nadat de vertragingstijd afgelopen is, wordt zoals bij de opening van het slot de code-invoer herhaald, nu wordt de ENTERtoets echter gedurende ca. 6 seconden ingedrukt tot de lange hoge toon de toegang tot de Master-programmeermodus aangeeft. Nu is de Master bevoegd de openingsvertragingswaarde te herprogrammeren.
- Overschrijven van een verloren gegane Mastercode. Hiervoor geldt als voorwaarde voor de toegang tot de Masterprogrammeermodus, dat twee Mastercodes door twee verschillende Masters als toegang worden gebruikt, waarbij voor deze toegang de te overschrijven Mastercode niet gebruikt kan worden.

#### *Instellingen in de Master-programmeermodus:*

Na de succesvolle toegang tot de Master-programmeermodus kunnen na elkaar een willekeurig aantal instellingen worden uitgevoerd. Iedere geaccepteerde instelling wordt na de instelling door het slot met twee lange hoge tonen bevestigd. Mochten hier twee lange lage tonen klinken, dan is een fout bij deze instellingsinvoer opgetreden en is de wijziging niet uitgevoerd. Mocht er een te lange pauze tijdens de invoer optreden, dan laat het slot eveneens twee lange lage tonen horen en schakelt het uit.

# *BELANGRIJK - LET GOED OP* **!**

Na een wijziging van slotinstellingen moet u enkele malen controleren of de nieuwe instellingen werken door de betreffende gegevens in te voeren.

De volgende instelaanwijzingen (gerangschikt naar programmeerdoelen) kunnen in een willekeurig aantal en in een willekeurige volgorde onmiddellijk na een succesvolle toegang tot de Master-programmeermodus worden uitgevoerd:

## **Programmeerdoel 11: Nieuw instellen of overschrijven van een User-cijfercode**

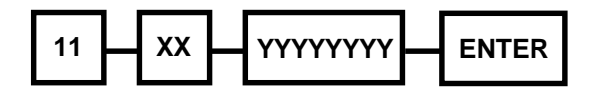

Toets de cijfers 1 1 in, voer daarna met een tweecijferig getal het geheugenplaatsnummer van de cijfercode (C02 tot C31) in, die u nieuw wilt instellen of wilt overschrijven, voer nu de gekozen 6- tot 8-cijferige cijfercode in en druk op de ENTER-toets.

Bij de eerste instelling van een cijfercode wordt door het slot automatisch de volledige openingsbevoegdheidswaarde 12 toegewezen. Dit kan later al naar gelang de behoefte met behulp van programmeerdoel 13 tot een kleinere deelwaarde worden verlaagd.

## **Programmeerdoel 12: Nieuw instellen of overschrijven van een User-TeamCard-code**

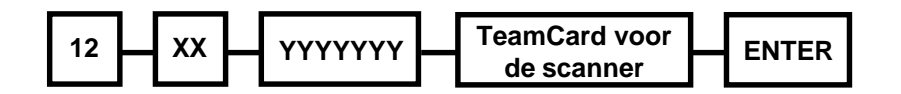

Toets de cijfers 1 2 in, voer daarna met een tweecijferig getal het geheugenplaatsnummer

van de TeamCard (T02 tot T31) in, die u nieuw wilt instellen of wilt overschrijven, voer nu de bij de TeamCard behorende 7-cijferige TeamCard-code in, houd de TeamCard voor het inlezen voor de scanner en druk op de ENTER-toets. Bij de eerste instelling van de TeamCard-plaats wordt door het slot automatisch de volledige openingsbevoegdheidswaarde 12 toegewezen. Dit kan later al naar gelang de behoefte met behulp van programmeerdoel 14 tot een kleinere deelwaarde worden verlaagd.

#### *BELANGRIJK - LET GOED OP !*

De zevencijferige TeamCard-code is alleen voor het aanmelden van de TeamCard als geldige openingscode nodig. U vindt deze op een etiket op een nieuwe TeamCard. Deze TeamCard-code is een gecodeerd deel van de in de TeamCard opgeslagen geheime informatie. Onbevoegden kunnen weliswaar met dit getal geen onveilige handelingen aan het slot doen, verwijder echter na het programmeren van de TeamCard het etiket van de kaart en bewaar het voor eventuele latere aanmeldingen op een veilige plaats. Zonder de TeamCard-code kan deze TeamCard noch bij hetzelfde noch bij een ander slot worden aangemeld.

**Programmeerdoel 13: Wijzigen van de bevoegdheidswaarde van een User-cijfercode**

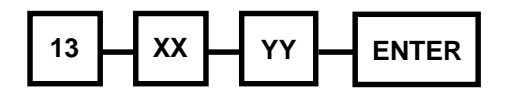

Bij de eerste instelling van een cijfercode wordt door het slot automatisch de volledige bevoegdheidswaarde 12 toegewezen. Deze kan al naar gelang de behoefte met behulp van programmeerdoel 13 tot een kleinere deelwaarde worden verlaagd.

Toets de cijfers 1 3 in, voer daarna met een tweecijferig getal het geheugenplaatsnummer van de reeds ingestelde cijfercode (C02 tot C31) in, waarbij u de waarde voor de openingsbevoegdheid wilt wijzigen, voer nu met een tweecijferig getal de gekozen openingsbevoegdheidswaarde (00 tot 12) in en druk op de ENTER-toets.

Het toewijzen van de openingsbevoegdheidswaarde 00 betekent, dat de op deze geheugenplaats ingestelde cijfercode weliswaar behouden blijft, maar dat deze geen openingsbevoegdheid meer heeft.

Een waarde tussen 01 en 11 betekent voor deze cijfercode een deelbevoegdheid. Voor de volledige bevoegdheid om het slot te openen is minstens nog een andere openingscode met een waarde nodig, waarvan de som samen met de waarde van de eerste code de volledige bevoegdheidswaarde 12 is.

## *BELANGRIJK - LET GOED OP !*

Om het slot te openen zijn de deel-openingscodes geschikt, waarbij de som van de openingsbevoegdheidswaarde exact de waarde 12 is (bijvoorbeeld een cijfercode met de bevoegdheidswaarde 08 samen met een cijfercode met de bevoegdheidswaarde 04).

**Programmeerdoel 14: Wijzigen van de bevoegdheidswaarde van een User-TeamCard-code**

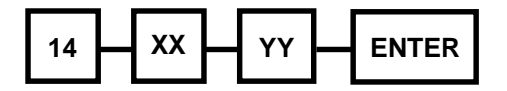

Bij de eerste instelling van een TeamCard-plaats wordt door het slot automatisch de volledige bevoegdheidswaarde 12 toegewezen. Deze kan al naar gelang de behoefte met behulp van programmeerdoel 14 tot een kleinere deelwaarde worden verlaagd.

Toets de cijfers 1 4 in, voer daarna met een tweecijferig getal het geheugenplaatsnummer van de reeds ingestelde TeamCard-plaats (T02 tot T31) in, waarbij u de waarde voor de openingsbevoegdheid wilt wijzigen, voer nu met een tweecijferig getal de gekozen openingsbevoegheidswaarde (00 tot 120) in en druk op de ENTER-toets.

Het toewijzen van de openingsbevoegdheidswaarde 00 betekent, dat de op deze geheugenplaats ingestelde TeamCard weliswaar behouden blijft, maar dat deze geen openingsbevoegdheid meer heeft.

Een waarde tussen 01 en 11 betekent voor deze TeamCard een deelbevoegdheid. Voor de volledige bevoegdheid om het slot te openen is minstens nog een andere openingscode met een waarde nodig, waarvan de som samen met de waarde van de eerste code de volledige bevoegdheidswaarde 12 is.

# *BELANGRIJK - LET GOED OP !*

Om het slot te openen zijn de deel-openingscodes geschikt, waarbij de som van de openingsbevoegdheidswaarde exact de waarde 12 is (bijvoorbeeld een TeamCard met de bevoegdheidswaarde 08 samen met een cijfercode met de bevoegdheidswaarde 04).

# **Programmeerdoel 15: Wijzigen van de openingsvertraging**

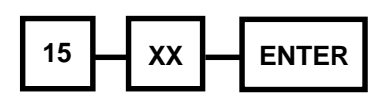

De openingsvertragingswaarde kan in intervallen in minuten tussen 00 en 99 minuten worden ingesteld. De fabrieksinstelling is 0 minuten. Let erop dat deze wijziging van de openingsvertraging alleen dan kan worden uitgevoerd, wanneer bij de toegang tot de Master-programmeermodus de ingestelde tijdsvertraging helemaal werd doorlopen. Toets de cijfers 1 5 in, voer daarna met een tweecijferig getal de nieuwe waarde voor de openingsvertraging in minuten in en druk op de ENTER-toets.

# **Programmeerdoel 21: Wissen van een User-cijfercode**

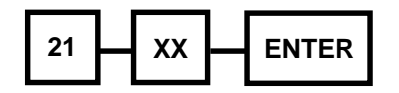

Dit programmeerdoel is bedoeld voor het wissen van een geheime, voor de Master mogelijkerwijze ook onbekende Usercijfercode op een bekende geheugenplaats (C02 tot C31).

Toets de cijfers 2 1 in, voer daarna met een tweecijferig getal het geheugenplaatsnummer van de te wissen User-cijfercode in en druk op de ENTER-toets.

## **Programmeerdoel 22: Wissen van een User-TeamCard-code**

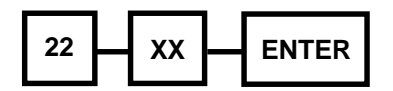

Dit programmeerdoel is bedoeld voor het wissen (afmelden) van een op een bekende geheugenplaats (T02 tot T31) ingestelde TeamCard. Is de toewijzing van deze TeamCard aan een geheugenplaats niet bekend, dan identificeert u de TeamCard eerst volgens programmeerdoel 23.

Om te wissen toetst u de cijfers 2 2 in. Voer daarna met een tweecijferig getal het geheugenplaatsnummer van de te wissen (af te melden) User-TeamCard (T02 tot T31) in en druk op de ENTER-toets.

# **Programmeerdoel 23: Identificeren van een TeamCard**

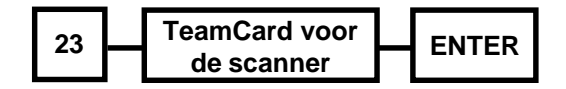

Dit programmeerdoel is bedoeld voor het identificeren van een TeamCard, waarvan het geheugenplaatsnummer in het slot niet meer bekend is. Het slot leest de TeamCard in en antwoordt met twee groepen van tonen, die de geheugenplaats (T00 tot T31) van de aangemelde TeamCard beschrijven.

Toets de cijfers 2 3 in, houd de TeamCard voor de scanner en druk op de ENTER-toets.

Het slot reageert nu met het uitzenden van tonen, die u precies moet tellen en eventueel moet noteren om de geheugenplaats te identificeren.

De beschrijving van de geheugenplaats van de te identificeren TeamCard gebeurt door middel van het uitzenden van twee toongroepen (zeer korte hoge tonen) met een pauze ertussen. Het aantal tonen in de eerste resp. tweede toongroep geeft

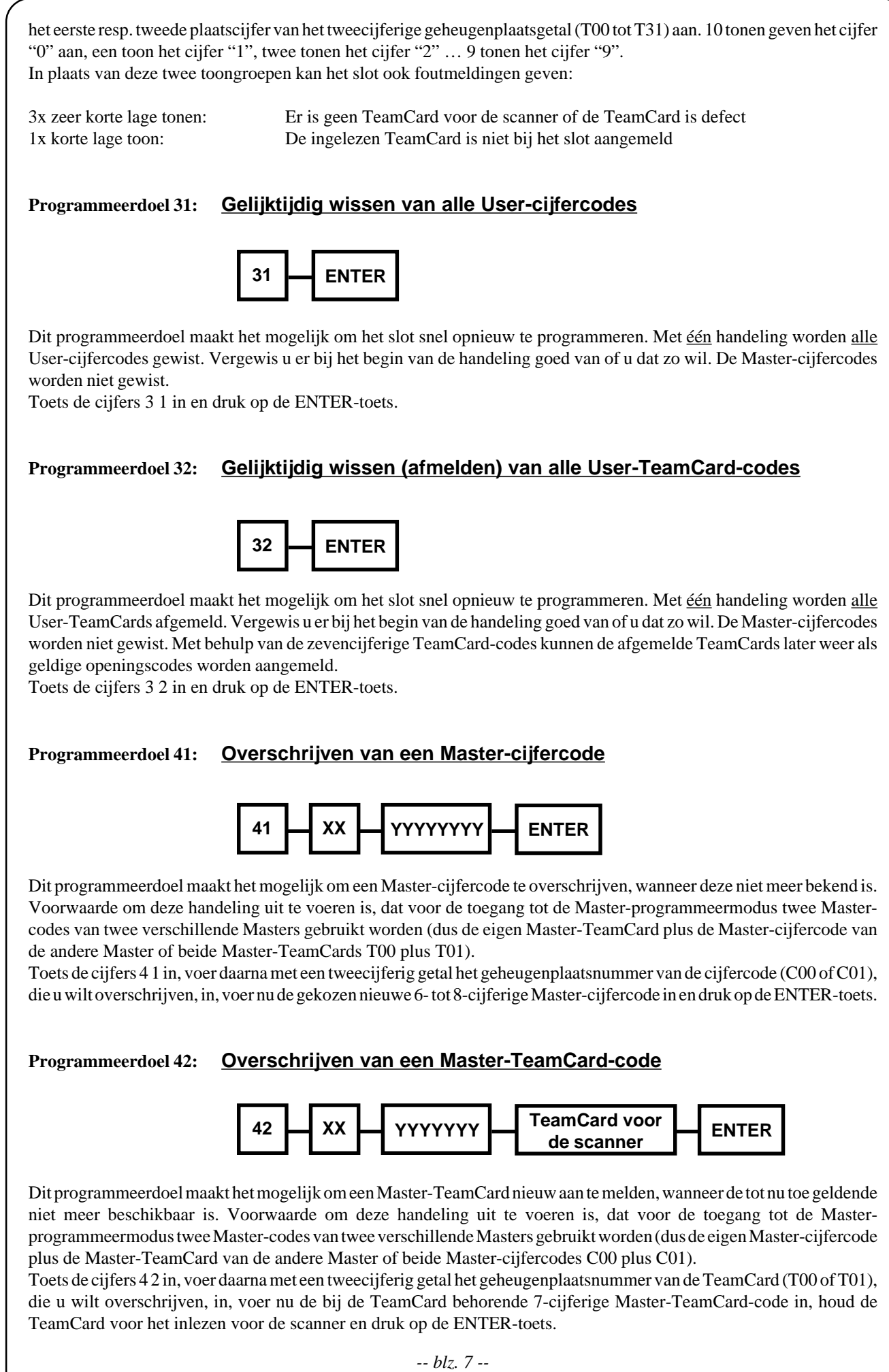

*TEAMLOCK4-Masterprogrammieranleitung-niederländisch.p65*

**Programmeerdoel 99: Verlaten van de Master-programmeermodus**

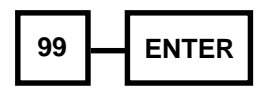

Toets de cijfers 9 9 in en druk op de ENTER-toets. U hoort als afsluiting twee lange hoge tonen. Daarmee beëindigt u alle handelingen in de Master-programmeermodus en schakelt u het slot uit.

# *BELANGRIJK - LET GOED OP* **!**

Na een wijziging van slotinstellingen en het verlaten van de Master-programmeermodus moet u enkele malen controleren of de nieuwe instellingen werken door de betreffende gegevens in te voeren.

# **PROGRAMMEERVOORBEELDEN**

## **VOORBEELD 1: Nieuwe instelling van een User-cijfercode:**

*In het voorbeeld is aangenomen, dat de cijfercode 2 4 3 7 1 9 op de tot nu toe niet ingestelde geheugenplaats C02 met volledige openingsbevoegdheid geprogrammeerd moet worden*.

- 1. EIN/ON-toets indrukken.
- 2. Na de korte, hoge signaaltoon voor de toegang tot de Master-programmeermodus een Master-cijfercode (geen fabriekscode!) als eerste noodzakelijke Master-code intoetsen.
- 3. ENTER-toets kort indrukken opnieuw een korte, hoge signaaltoon ter acceptatie van deze Mastercijfercode. Een korte lage signaaltoon zou aangeven, dat een foutieve cijfercombinatie werd ingevoerd.
- 4. Een Master-TeamCard voor de invoer van de tweede noodzakelijke Master-code voor de scanner houden.
- 5. ENTER-toets nu gedurende ongeveer 6 seconden ingedrukt houden.
- 6. Nu geeft een lange hoge toon aan, dat de toegang tot de Master-programmeermodus succesvol was.
- 7. Toets de beide cijfers 1 1 ter definitie van het programmeerdoel "Nieuw instellen van een User-cijfercode" in.
- 8. Toets de beide cijfers 0 2 voor de in te stellen cijfercode-geheugenplaats C02 in.
- 9. Toets na elkaar de cijfers 2 4 3 7 1 9 van de nieuwe User-cijfercode in.
- 10. Druk nu kort op de ENTER-toets. U hoort twee hoge lange tonen, wanneer iedere invoer juist en plausibel was - de programmering is positief afgesloten. Het slot heeft automatisch aan deze User-cijfercode de volledige openingsbevoegdheid (bevoegdheidswaarde 12) toegewezen. Indien u twee lange lage tonen hoort, heeft u bij de stappen 6 tot 9 een fout gemaakt en werd de instelling niet geaccepteerd. Begin in dit geval opnieuw bij punt 6.
- 11. Om de Master-programmeermodus te verlaten toets u nu de beide cijfers 9 9 in en drukt u kort op de ENTERtoets. U hoort ter afsluiting twee lange hoge tonen. Daarmee heeft u alle handelingen in de Masterprogrammeermodus beëindigd en het slot uitgeschakeld.

#### **VOORBEELD 2: Nieuwe instelling van een User-TeamCard:**

*In het voorbeeld is aangenomen, dat vier nieuwe User-TeamCards op de TeamCard-geheugenplaatsen T02, T03, T04 en T05 zo ingesteld moeten worden, dat steeds slechts de beide bezitters van de TeamCards T02 en T03 resp. de TeamCards T04 en T05 het slot samen kunnen openen. Het mag echter niet mogelijk zijn dat andere combinaties binnen de vier TeamCards het slot kunnen openen.*

*Om aan de gegevens van dit voorbeeld te voldoen willen we aan TeamCard T02 de openingsbevoegdheidswaarde 08 en aan TeamCard T03 de bevoegdheidswaarde 04 toewijzen, want de som van 04 en 08 is precies 12, dus de volledige openingsbevoegdheid. Op dezelfde manier wijzen we de bevoegdheidswaarde 07 aan TeamCard T04 en de waarde 05 aan TeamCard T05 (07 plus 05 is 12) toe. Op deze manier sluiten we uit, dat bijv. TeamCard T02 samen met TeamCard T04 het slot kan openen (want 08 plus 07 is niet gelijk aan 12).*

- 1. EIN/ON-toets indrukken.
- 2. Na de korte, hoge signaaltoon voor de toegang tot de Master-programmeermodus een Master-cijfercode (geen fabriekscode!) als eerste noodzakelijke Master-code intoetsen.
- 3. ENTER-toets kort indrukken opnieuw een korte, hoge signaaltoon ter acceptatie van deze Mastercijfercode. Een korte lage signaaltoon zou aangeven, dat een foutieve cijfercombinatie werd ingevoerd.
- 4. Een Master-TeamCard voor de invoer van de tweede noodzakelijke Master-code voor de scanner houden.
- 5. ENTER-toets nu gedurende ongeveer 6 seconden ingedrukt houden.
- 6. Nu geeft een lange hoge toon aan, dat de toegang tot de Master-programmeermodus succesvol was.
- 7. Toets de beide cijfers 1 2 ter definitie van het programmeerdoel "Nieuw instellen van een User-TeamCardcode" in.
- 8. Toets de beide cijfers 0 2 voor de in te stellen cijfercode-geheugenplaats T02 in.
- 9. Neem nu een nieuwe, bij dit slot op dit moment nog niet aangemelde User-TeamCard en toets de individuele 7-cijferige TeamCard-code in, die zich op het etiket op de TeamCard bevindt. Houd vervolgens deze TeamCard voor de scanner van het slot.
- 10. Druk nu kort op de ENTER-toets. U hoort twee hoge lange tonen, wanneer iedere invoer juist en plausibel was - de programmering is positief afgesloten. Het slot heeft automatisch voor deze User-cijfercode de volledige openingsbevoegdheid (bevoegdheidswaarde 12) toegewezen. Indien u twee lange lage tonen hoort, heeft u bij de laatste drie stappen een fout gemaakt en werd de instelling niet geaccepteerd. Begin in dit geval opnieuw bij de definitie van het programmeerdoel (3 stappen terug). Zou u echter drie zeer korte lage tonen horen, dan heeft het slot de kaart voor de scanner niet herkend en kunt u de TeamCard opnieuw laten inlezen door de ENTER-toets opnieuw in te drukken.
- 11. Ga nu op dezelfde manier zoals in punt 7 t/m 10 met de drie andere nieuwe TeamCards te werk en meld deze op de geheugenplaatsen T03 t/m T05 aan.
- 12. Omdat nu alle vier de TeamCards weliswaar bij het slot zijn aangemeld, maar elke TeamCard nog de volledige openingsbevoegdheid heeft, moeten de openingsbevoegdheidswaarden van de TeamCard-codes nog worden aangepast zoals in het voorbeeld is aangegeven. Daarvoor toetst u de beide cijfers 1 4 ter definitie van het programmeerdoel "Wijzigen van de bevoegdheidswaarde van een User-TeamCard-code" in.
- 13. Toets de beide cijfers 0 2 voor de eerste te wijzigen TeamCard-geheugenplaats T02 in.
- 14. Om de bevoegdheidswaarde in te voeren toetst u de beide cijfers 0 8 voor de te wijzigen TeamCardgeheugenplaats T02 in en drukt u kort op de ENTER-toets.
- 15. Ga nu op dezelfde manier zoals in punt 12 t/m 14 met de wijziging van de bevoegdheidswaarde (04, 07 resp. 05) voor de TeamCards op de geheugenplaatsen T03, T04 resp. T05 te werk.
- 16. Om de Master-programmeermodus te verlaten toets u nu de beide cijfers 9 9 in en drukt u kort op de ENTERtoets. U hoort ter afsluiting twee lange hoge tonen. Daarmee heeft u alle handelingen in de Masterprogrammeermodus beëindigd en het slot uitgeschakeld.
- 17. Wij adviseren om afsluitend het gekozen geheugenplaatsnummer op de daarvoor bestemde plaats op de TeamCard te schrijven en de verwijderde etiketten met de 7-cijferige TeamCard-code op een veilige plaats te bewaren. Kenmerk op een passende manier de welke code bij welke TeamCard hoort, zodat u deze TeamCards eventueel ook later nog bij het slot "TeamLock" opnieuw kunt aanmelden.

### **VOORBEELD 3: Afmelden van een TeamCard:**

*In het voorbeeld is aangenomen, dat een tot nu toe bij het slot aangemelde TeamCard, waarvan het TeamCardgeheugenplaatsnummer onbekend is, als geldige openingscode afgemeld moet worden*.

- 1. EIN/ON-toets indrukken.
- 2. Na de korte, hoge signaaltoon voor de toegang tot de Master-programmeermodus een Master-cijfercode (geen fabriekscode!) als eerste noodzakelijke Master-code intoetsen.
- 3. ENTER-toets kort indrukken opnieuw een korte, hoge signaaltoon ter acceptatie van deze Mastercijfercode. Een korte lage signaaltoon zou aangeven, dat een foutieve cijfercombinatie werd ingevoerd.
- 4. Een Master-TeamCard voor de invoer van de tweede noodzakelijke Master-code voor de scanner houden.
- 5. ENTER-toets nu gedurende ongeveer 6 seconden ingedrukt houden.
- 6. Nu geeft een lange hoge toon aan, dat de toegang tot de Master-programmeermodus succesvol was.
- 7. Toets de beide cijfers 2 3 ter definitie van het programmeerdoel "Identificeren van een TeamCard" in.
- 8. Houd de te identificeren TeamCard voor de scanner van het slot en druk kort op de ENTER-toets.
- 9. Het slot antwoordt nu bijvoorbeeld met 10 zeer korte hoge tonen, pauzeert even en gaat verder met 6 zeer korte hoge tonen. Dat identificeert de bij de TeamCard behorende TeamCard-geheugenplaats als T06.
- 10. Toets de beide cijfers 2 2 ter definitie van het programmeerdoel "Wissen van een User-TeamCard" in.
- 11. Toets de cijfers 0 6 als TeamCard-geheugenplaats in en druk kort op de ENTER-toets. U hoort twee hoge lange tonen, wanneer iedere invoer juist en plausibel was - het wissen van de geheugenplaats T06 is positief afgesloten en deze TeamCard is voor het slot geen geldige openingscode meer.
- 12. Om de Master-programmeermodus te verlaten toetst u nu de beide cijfers 9 9 in en drukt u kort op de ENTERtoets. U hoort ter afsluiting twee lange hoge tonen. Daarmee heeft u alle handelingen in de Masterprogrammeermodus beëindigd en het slot uitgeschakeld.